1С: Предприятие 8.3 (8.3.18.1289) Copyright © ООО "1С-Софт", 1996-2020. Все права защищены

**Конфигурация** .<br>Управление нашей фирмой, редакция 1.6 (1.6.24.107) (http://v8.1c.ru/small/)<br>Copyright © ООО "1С-Софт", 2009-2021. Все права защищены  $(htto://www.1c.ru)$ 

Проблема. После выполнения заказа (производства продукции) остаются не закрытые потребности (материалы в заказах на производство, которые не были использованы ни в одном производстве), для снятия этих потребностей вручную поступаем следующим образом: создается отчет «Потребность в запасах с фильтром по заказу покупателя », снимается галка «Только необеспеченные», к строкам добавляется Документ движения,

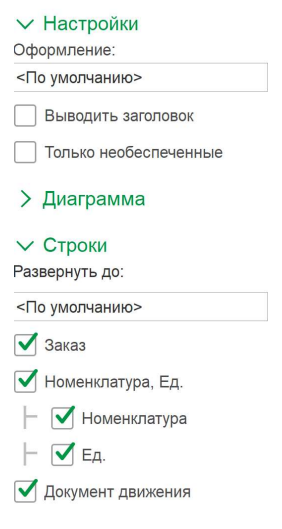

формируется отчет. Он имеет такой вид:

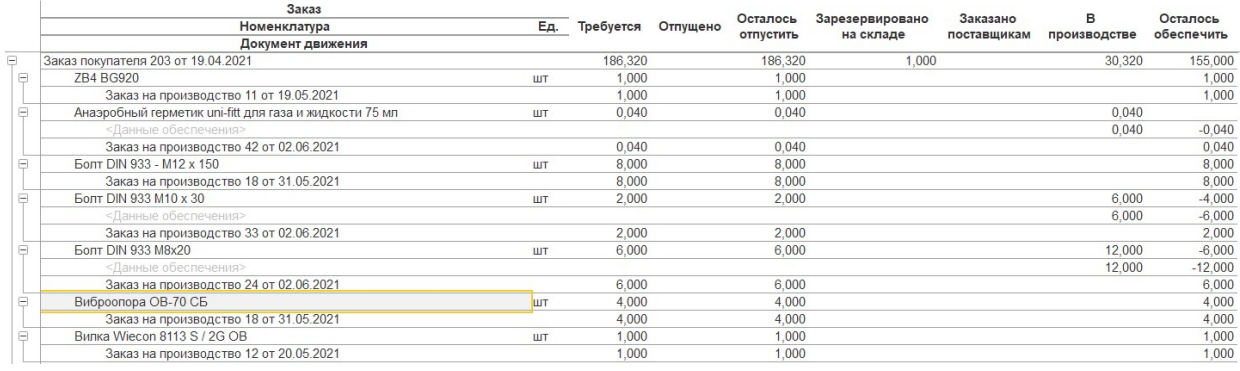

Если под позицией заказ на производство, переходим в него, находим позицию на вкладке материалы и удаляем, сохраняем.

Если под позицией есть пустая строка то: если способ пополнения для позиции = производство, то с позицией ничего делать не нужно. Если способ пополнения = закупка, то находим заказ поставщику и снимаем ее там из под резерва (когда позиция поступит она ляжет на склад свободная).

Решение. Необходимо разместить на форме Заказ покупателя кнопку «Снять потребности», при нажатии на которую происходит вышеописанный процесс для заказа покупателя из под которого нажата кнопка. В итоге в отчете должны остаться только позиции со способом пополнения «Производство».

## Условия и порядок оплаты.

Перед выполнением работы оговаривается дата и время сдачи проекта, и сумма оплаты. В оговоренное время должен быть предоставлен рабочий вариант, в противном случае исчисляется неустойка в размере 10% от суммы в сутки.

После сдачи работы заказчиком уплачивается половина оговоренной стоимости, и проводится тестирование в течении 3-х рабочий дней, если выявлены какие либо недочеты, то исполнитель обязуется их устранить в течении 3-х рабочих дней, в противном случае исчисляется неустойка в размере 10% от суммы в сутки.

Если замечаний не выявлено, заказчиком выплачивается вторая половина суммы.